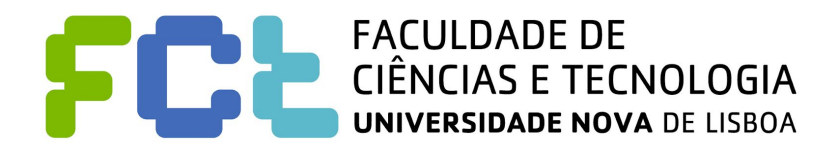

# DeKoi: Koi Index App

## Stage 4: Functional (hi-fi) prototype

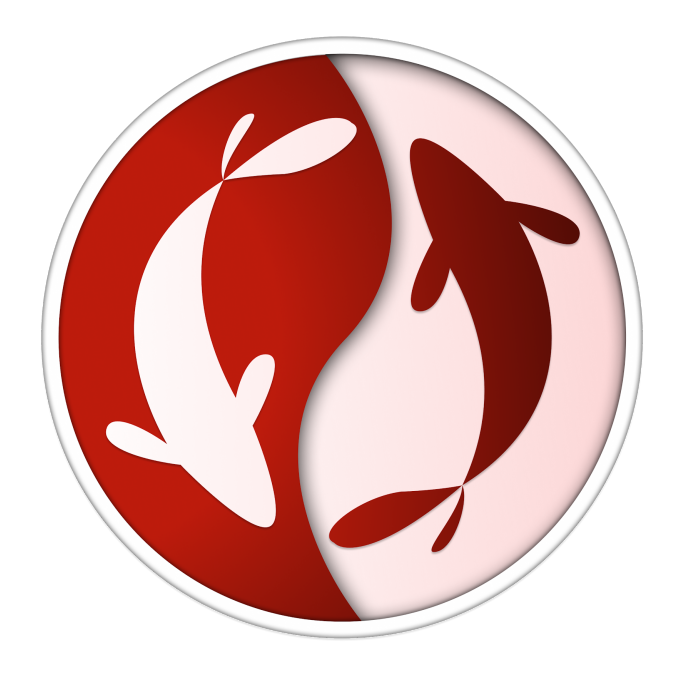

#### **Written by:**

André Rodrigues, 50712 Diogo Coelho, 49837 Pedro Almeida, 50490

**Lab class:** P4

**Group No.:** 32

**Professora:** Teresa Romão

## URL for your prototype: <https://ipm-2020-g32.netlify.app/app-release.apk>

#### Startup instructions

The app can be run in either Android or iOS. Regarding the device, the application was built to be run in smartphone devices although it can also be run in devices with smaller or larger resolution such as tablets (If the app is run in a device like a tablet some tiny displacements may occur).

1st Step. Download the APK 2nd Step. Open the DeKoi App (The icon are two kois) 3rd Step. Use the application

## Briefing

The Koi fish is a type of carp known for the colors and patterns of it's skin. They exist all over the world. There are more than 100 different types of Koi, all with different colors and patterns.

Now, imagine you are walking around a garden when suddenly you see a beautiful Koi in a pond. You find it fascinating and become really interested in knowing more about the fish you just saw. You take out your phone and start searching on the internet. After 1 hour of reading extensive articles, you finally find it, it is a Matsuba! You find it fascinating and decide that now, your new hobby is to create a collection of all the Kois that are in that pond. So you buy a book and every day you wake up, go to the pond and write about the Koi there. After the first week, you get tired, as it is too much work! You just wish there was a better solution.

Would it not be easier if there was an application where you could just simply replicate that fish and rapidly get the information that you need? Or an application that would let you create your own collection of Koi?

Moreover , would it not be perfect if you could also see how to take care of your own Koi and store pictures of them?

### Scenarios

Since we decided to do an evolutionary prototype, we included in each scenario a coarse grained description (to test if the flow is intuitive) and a fine-grained description (to test the individual components are intuitive), so that we could easily identify any aspect the user would struggle with. These are the scenarios we tested:

#### Scenario 1 - Fish Detail

"You have an account and you want to login and see the information you have added in the past about a "Kohaku" Koi, named "Arthura".

More specifically, you want to find the picture below, amplify it, and read it's description.

After you are satisfied with that,delete the koi and you want to return to the catalog to continue using the app."

- 1. Go inside the application.
- 2. Login into the app.
- 3. See the details of the Koi Arthura in the catalog.
- 4. See more information about Arthura.
- 5. Amplify any photo.
- 6. Delete this koi
- 7. Go back to the catalog.

#### Scenario 2 - Add Koi

"You have spotted a Koi, and want to add it to your catalogue. The details are: It looks like the one depicted below, it measures 20,23 cm. and weighs 500 grams, it was born on the 11/01/2019 and is called "Milka", and finally it is a female Koi. You don't remember where you spotted it (so you don't know of any location to input) and you can take a picture of the fish."

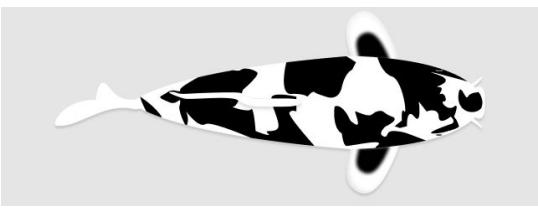

- 1. Start the a Koi process,
- 2. Change to a spotted Koi,
- 3. Choose the color and the pattern as the Koi on the top,
- 4. Choose the size 20.23 cm.,
- 5. Choose the weight 500 grams,
- 6. Choose that it was born on the 11/01/2019,
- 7. Insert the name "Milka",
- 8. Choose it be a female,
- 9. Take a picture to attach to your koi
- 10. Don't define a map location,
- 11. Save your fish.

#### Scenario 3 - Filter Catalog

"You want to be able to filter the fish presented to you in the catalog. More specifically, you want to see fish that are between 0 cm. and 24 cm, that are male, more than 5 years of age and that are of the type "Any". Imagine you also want to search for a koi named "Cesar" that matches these criteria."

- 1. Go to the catalog,
- 2. Filter the catalog,
- 3. Choose the size to be between 0 cm. and 24 cm, the male gender, more than 5 years and the type "Any",
- 4. Save the button,
- 5. Search by the name "Cesar"

#### Scenario 4 - Map

"You would like to see in the map where you found your fishes that you stored in the catalog."

- 1. Go to the map,
- 2. Choose the fish you want to check the location of,
- 3. Go to the catalog

#### Scenario 5 - Know more about Koi

"You want to follow through with the tutorial on how to properly take care of you Koi."

- 1. Choose the button the know more about how to treat a Koi
- 2. Tap or wait and see the lesson
- 3. Finish the tutorial.

#### Scenario 6 - Koi Manual

"You want to check what the word "beny" means"

- 4. Choose the manual button
- 5. Find out the meaning of the japanese word "beni"

#### Mini Scenario 7 - Logout

"This one is quite simple, just Logout"

1. Choose to logout.

## URL of your project: <https://ipm-2020-g32.netlify.app/>

## Incomplete parts of the prototype

Due to lack of time there are some minor features that were not fully implemented. Regarding the goal of the project these minor features are very unimportant such as Login and Register backend, that offer the same simple functionality and interaction that we all know.

Searching on the map was not implemented but the rest of the map functionality works.

The centimeters to inches conversion wasn't implemented, which is only a minor detail in perspective to the whole system usability.

Lastly, in the "learn more about your koi" screens , the swipe up for more information was not implemented.

## Tools

To develop our application we used a framework called **Flutter**. Flutter is an open-source UI software development kit created by Google. It is used to develop applications for Android, iOS, Linux, Mac, Windows, Google Fuchsia,and the web from a single codebase.[1]

We also used **Github** to easily manage the versions of our project.

To further design the application we used **Figma.**

**//note:** search was only implemented in the catalog, as it served all the requirements of the computational prototype.

## References

[1] https://en.wikipedia.org/wiki/Flutter\_(software)